# **Aprix AX11** prix AX11<br>Quick Start Guide

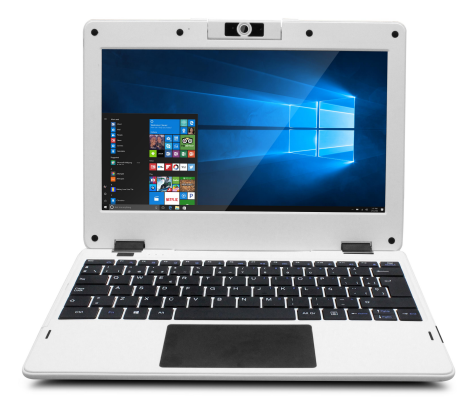

## **Introduction**

**Introduction**<br>Thank you for your choosing the new Notebook.<br>This guide serves to enable users to get to know and familiar with our p<br>as possible. Here we have made a brief introduction to the key layout **Introduction**<br>Thank you for your choosing the new Notebook.<br>This guide serves to enable users to get to know and familiar with our product as soon<br>as possible. Here we have made a brief introduction to the key layout and **Introduction**<br>Thank you for your choosing the new Notebook.<br>This guide serves to enable users to get to know and familiar with our product as soon<br>as possible. Here we have made a brief introduction to the key layout and **Introduction**<br>Thank you for your choosing the new Notebook.<br>This guide serves to enable users to get to know<br>as possible. Here we have made a brief introdu<br>in figures and words.<br>**Contents** 

## **Contents**

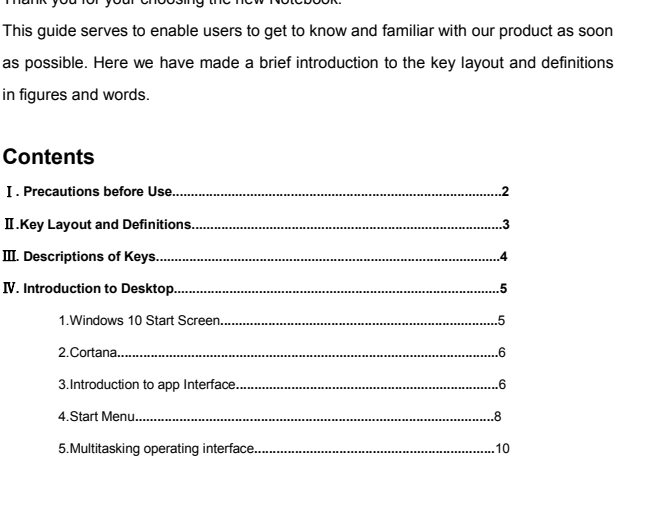

<sup>Ⅰ</sup>**. Precautions before Use** This production is suitable for use in non-tropic areas below 2,000 meters, and the mark **in** the mareplate indicates the product is suitable for use in non-tropic areas.<br>2. Prevent the Tablet PC from falling to the ground **This production is suitable for use in non-tropic areas below 2,000 meters, and the mark**  $\mathbf{\mathcal{D}}$  **in the production is suitable for use in non-tropic areas.<br>2. Prevent the Tablet PC from falling to the ground or being** 2. Precautions before Use<br>
2. Prevent in suitable for use in non-tropic areas below 2,000 meters, and the mark  $\circledast$  in the<br>
2. Prevent the Tablet PC from falling to the ground or being strongly impacted otherwise.<br>
3. D **1. Precautions before Use**<br>
This production is suitable for use in non-tropic areas below 2,000 meters, and the mark  $\bullet$  in the<br>
nameplate indicates the product is suitable for use in non-tropic areas.<br>
2. Prevent the T This production is suitable for use in non-tropic areas below 2,000 meters, and the mark<br>nameplate indicates the product is suitable for use in non-tropic areas.<br>2. Prevent the Tablet PC from falling to the ground or being This production is suitable for use in non-tropic areas below 2,000 meters, and the mark  $\bullet$  in the nameplate indicates the product is suitable for use in non-tropic areas.<br>2. Prevent the Tablet PC from falling to the gr

<span id="page-2-0"></span>This production is suitable for use in non-tropic areas below 2,000 meters, and the mark ware in the nameplate indicates the product is suitable for use in non-tropic areas.<br>
2. Prevent the Tablet PC from falling to the gr 3. Do not use it in the long term in any environment where the air is too cold, too hot (<35℃), too humid<br>or with too much dust. Do not expose the Notebook to sunlight.<br>4. Avoid using it in the strong magnetic and strong s or with too much dust. Do not expose the Noteboot<br>4. Avoid using it in the strong magnetic and strong<br>5. Once any water or other liquid splashes onto the<br>until it dries out.<br>6. Do not clean the Notebook with any detergent 4. Avoid using it in the strong magnetic and strong static environment as much as possible.<br>5. Once any water or other liquid splashes onto the Notebook, close it immediately and do not use it<br>until it dries out.<br>6. Do not 5. Once any water or other liquid splashes onto the Notebook, close it immediately and do not use it until it dries out.<br>6. Do not clean the Notebook with any detergent containing chemical element or other liquid to avoid<br>

causing damage due to corrosion and becoming damp. If cleaning is really necessary, clean it with dry<br>soft cloth tissue paper.<br>7. Our company shall not bear any and all responsibilities for loss or deletion of material ins

soft cloth tissue paper.<br>7. Our company shall not bear any and all responsibilities for loss or deletion of material inside the<br>machine caused due to abnormal software and hardware operation, maintenance or any other<br>accid 7. Our company shall not bear any and all responsibilities for loss or deletion of material inside the<br>machine caused due to abnormal software and hardware operation, maintenance or any other<br>accident.<br>8. Please back up yo machine caused due to abnormal software and h<br>accident.<br>8. Please back up your important material at any<br>9. Please do not disassemble the Notebook by y<br>10. This product supports the overwhelming maj<br>tearts. The cases for 3 accident.<br>8.Please back up your important material at any time to avoid loss.<br>9. Please do not disassemble the Notebook by yourself; otherwise you will lose the right to warranty.<br>10. This product supports the overwhelmin

8. Please back up your important material at any time to avoid loss.<br>9. Please do not disassemble the Notebook by yourself; otherwise you will lose the right to warranty.<br>10. This product supports the overwhelming majority 9. Please do not disassemble the Notebook by yourself; otherwise you will lose the right to warranty.<br>10. This product supports the overwhelming majority of mainstream brands of 3G DONGLE network<br>cards. The cases for 3G Do 10. This product supports the overwhelming majority of mainstream brands of 3G DONGLE network<br>cards. The cases for 3G Dongle may be different. It is suggested that you test it to make sure it is OK<br>before buying it.<br>11. Qu

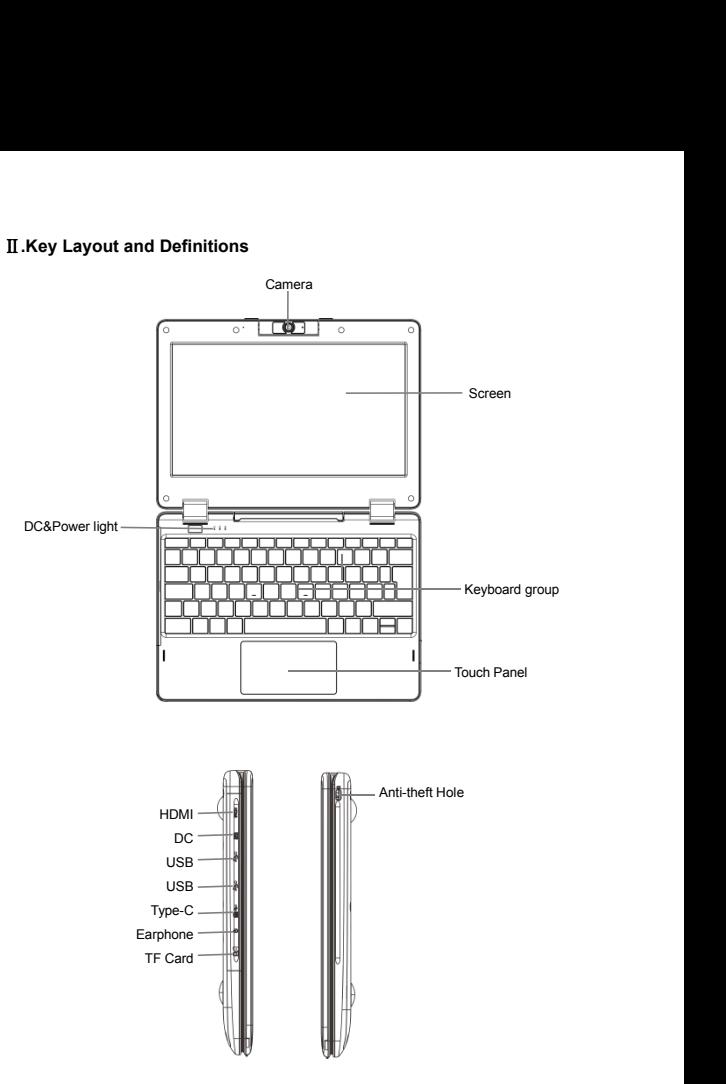

**III. Descriptions of Keys**<br>Attention: Keyboard is optional, and configure the product according to<br>PC you have bought. Attention: Keyboard is optional, and configure the product according to the specific type of the tablet<br>PC you have bought. III. Descriptions of Keys<br>Attention: Keyboard is optional, and configure the production<br>PC you have bought.

<span id="page-4-0"></span>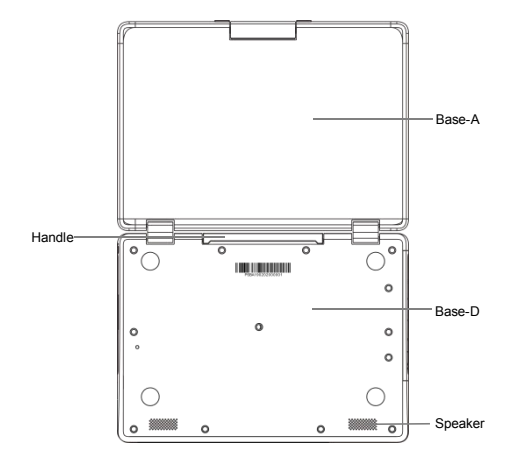

**IV. Introduction to Desktop<br>1.Windows 10 Start Screen**<br>On the start screen, you can see many programs fixed in the imag **1.Windows 10 Start Screen**<br>**1.Windows 10 Start Screen**<br>On the start screen, you can see many programs fixed in the image. These application programs<br>are displayed in the form of "magnet". As long as you click them, you ca **IV. Introduction to Desktop**<br>**1.Windows 10 Start Screen**<br>On the start screen, you can see many programs fixed in the image. These application programs<br>are displayed in the form of "magnet". As long as you click them, you IV. Introduction to Desktop<br>1.Windows 10 Start Screen<br>On the start screen, you can see many programs fixed in the image. These application programs<br>are displayed in the form of "magnet". As long as you click them, you can

<span id="page-5-1"></span><span id="page-5-0"></span>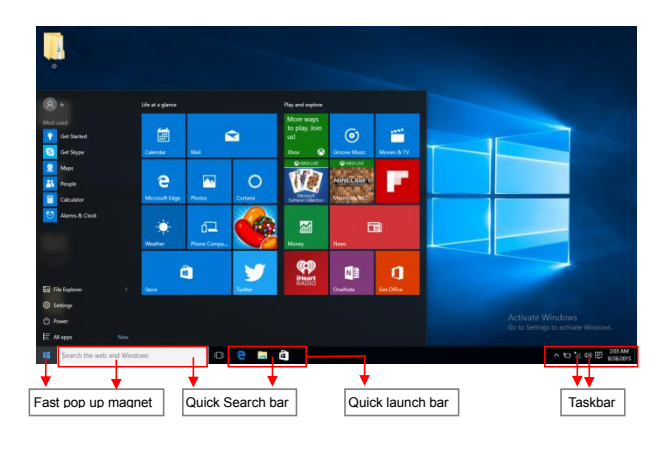

<span id="page-6-1"></span><span id="page-6-0"></span>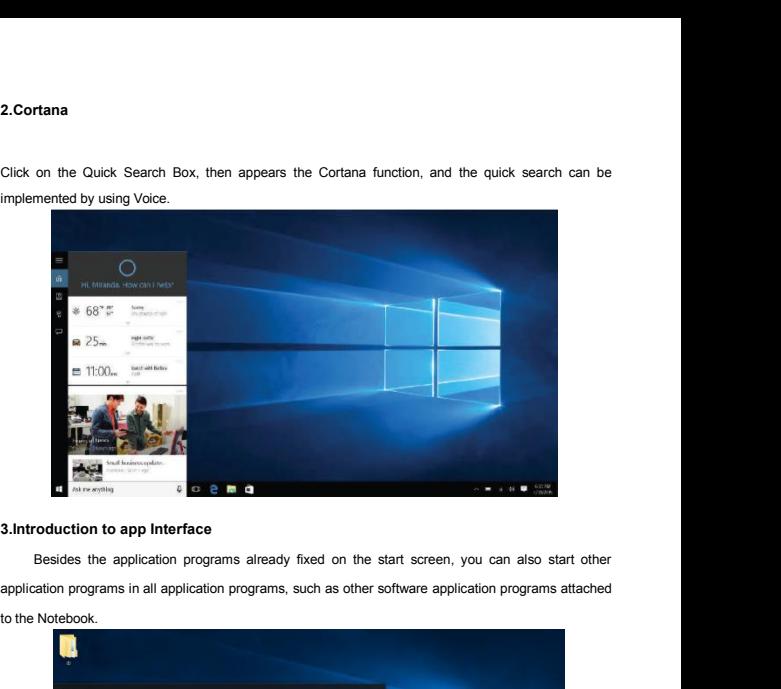

**2. Cortana**<br>Click on the Quick Search Box, then appears the Cortana function, and the quick search can be<br>implemented by using Voice.

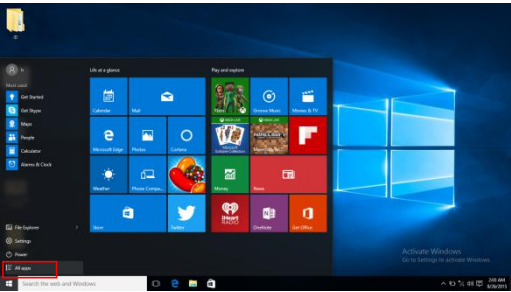

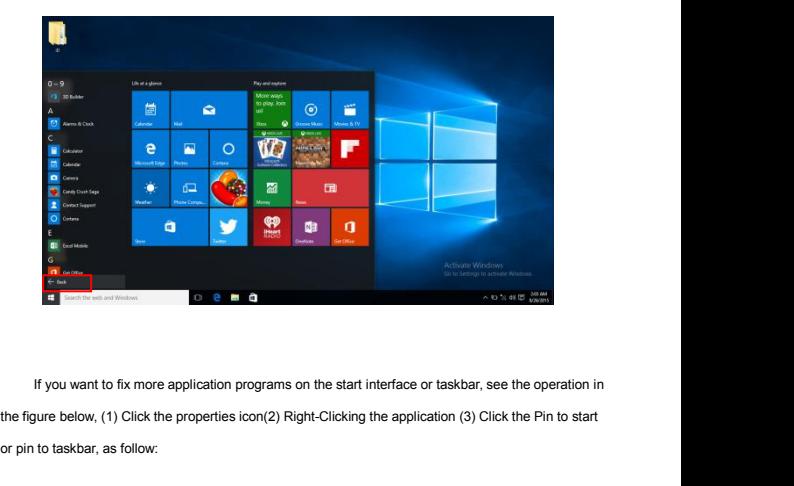

or pin to taskbar, as follow:<br> **or** pin to taskbar, as follow:<br> **or** pin to taskbar, as follow:<br> **or** pin to taskbar, as follow:

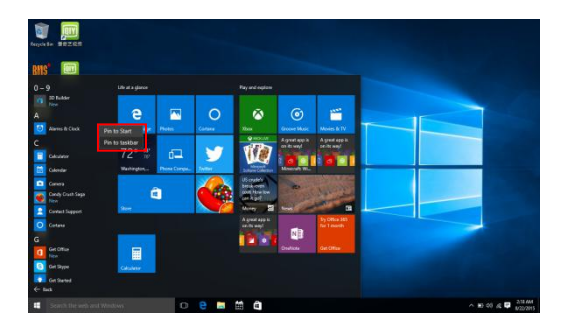

Conversely, if you want to cancel or delete a certain application in the start screen or taskbar,<br>(1) Right-Clicking the application, (2)Click the "Unpin from Start" or "Unpin this program from taskbar"

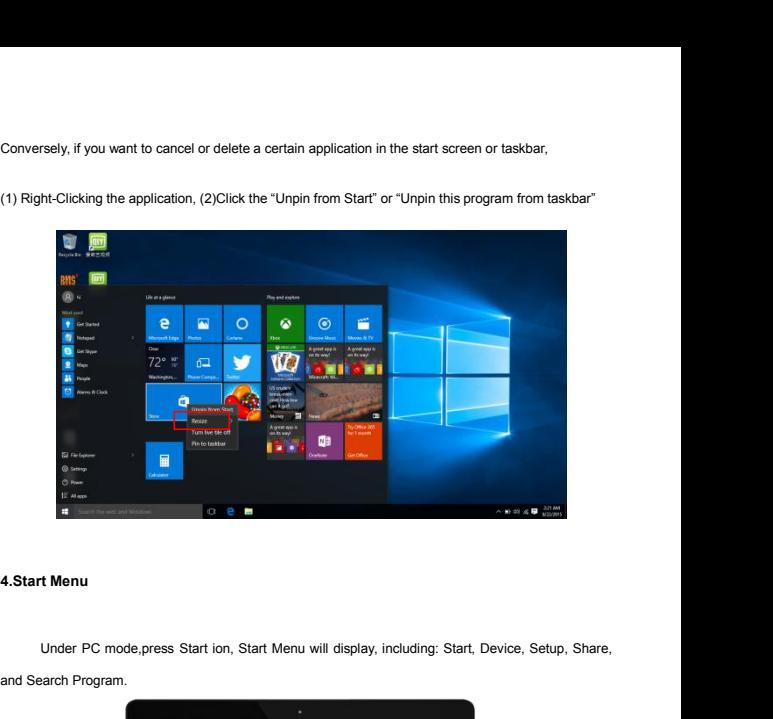

<span id="page-8-0"></span>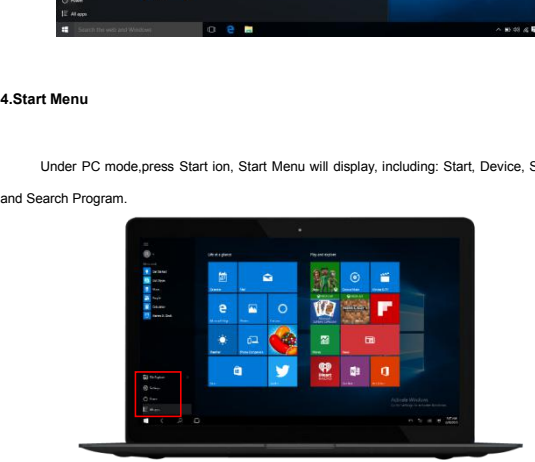

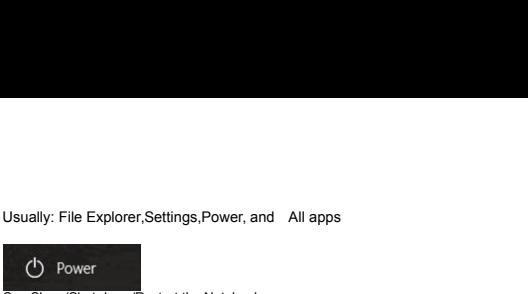

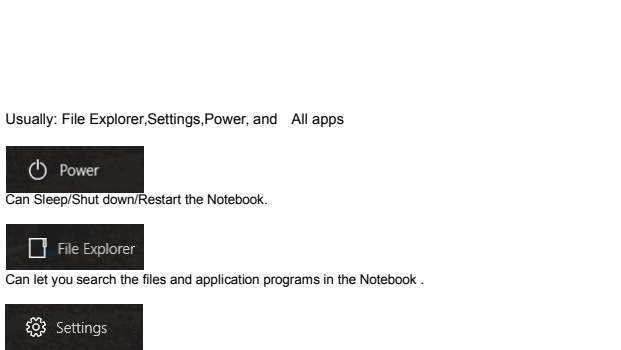

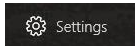

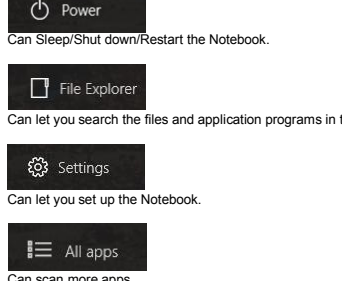

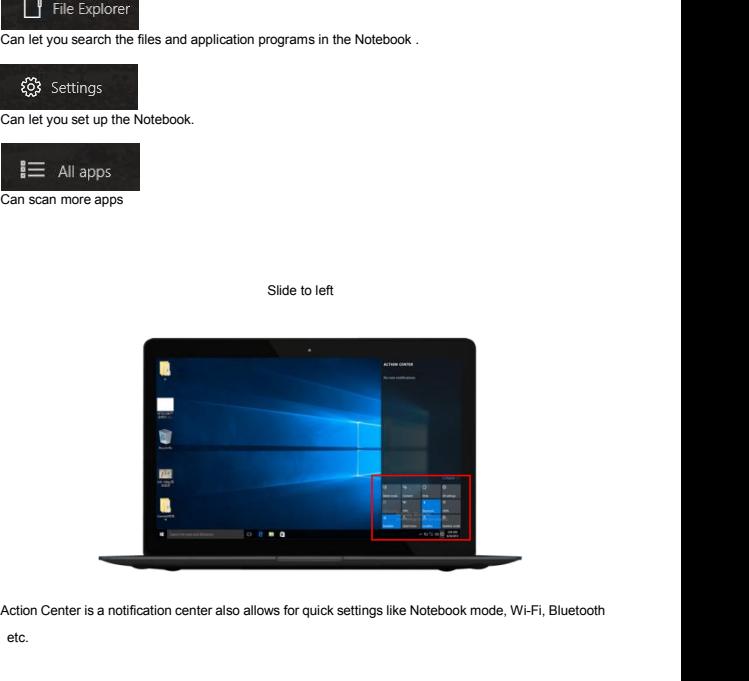

etc.

**5.Multitasking operating interface<br>If you Click the Task View, the running applications will be display. 5.Multitasking operating interface**<br>If you Click the Task View, the running applications will be display. We can enter the application, also<br>can be deleted.

<span id="page-10-0"></span>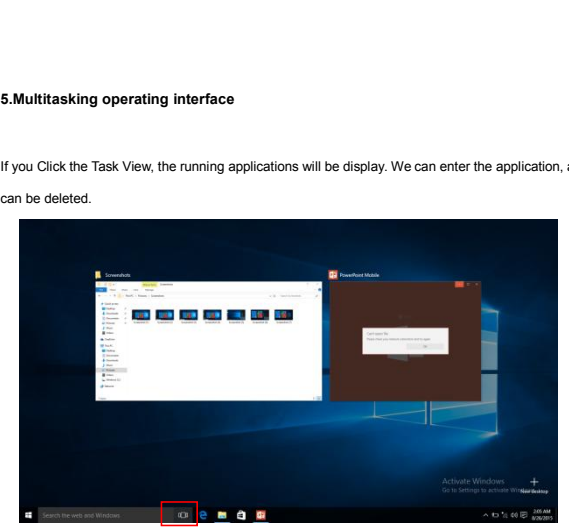

## **FCC statement:**

## **§ 15.19 Labelling requirements.**

This device complies with part 15 of the FCC Rules. Operation is subject to the following two conditions: (1) This device may not cause harmful interference, and (2) this device must accept any interference received, including interference that may cause undesired operation.

## **§ 15.21 Information to user.**

Any Changes or modifications not expressly approved by the party responsible for compliance could void the user's authority to operate the equipment.

# **§ 15.105 Information to the user.**

**Note:** This equipment has been tested and found to comply with the limits for a Class B digital device, pursuant to part 15 of the FCC Rules. These limits are designed to provide reasonable protection against harmful interference in a residential installation. This equipment generates uses and can radiate radio frequency energy and, if not installed and used in accordance with the instructions, may cause harmful interference to radio communications. However, there is no guarantee that interference will not occur in a particular installation. If this equipment does cause harmful interference to radio or television reception, which can be determined by turning the equipment off and on, the user is encouraged to try to correct the interference by one or more of the following measures:

-Reorient or relocate the receiving antenna.

-Increase the separation between theequipment and receiver.

-Connect the equipment into an outlet on a circuit different from that to which the receiver is connected.

-Consult the dealer or an experienced radio/TV technician for help.

# **\* RF warning for Portable device:**

The device has been evaluated to meet general RF exposure requirement. The device can be used in portable exposure condition without restriction.